# Become a Pro Zoomer: Top 10 Tips for Lawyers

### Mass LOMAP

By Charity Anastasio, AILA Practice Management Advisor

AILA Practice & Professionalism Center

December 2, 2020, 12:00PM EST

# We will cover...

Looking your best with what you've got

Creating a secure meeting or inviting on the fly

How to effectively share your screen and get things done

Helping your clients, staff, and yourself overcome technical challenges with poise

# This Woman Accidentally Turned Herself Into A Potato For A Video Meeting And Couldn't Figure Out How To Fix It

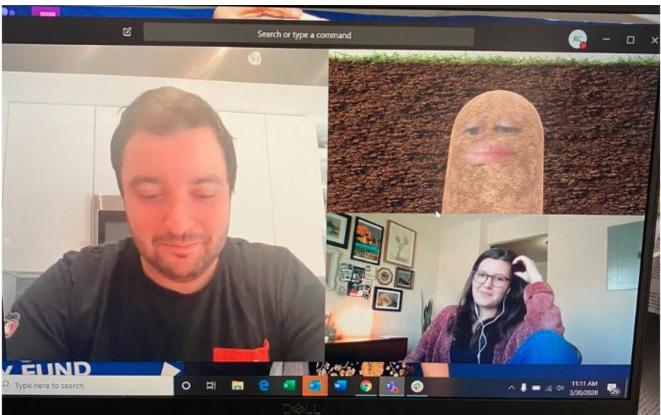

"I just kind of gave up and stayed as a potato for the rest of the call."

This is the look of a potato resigned to its fate.

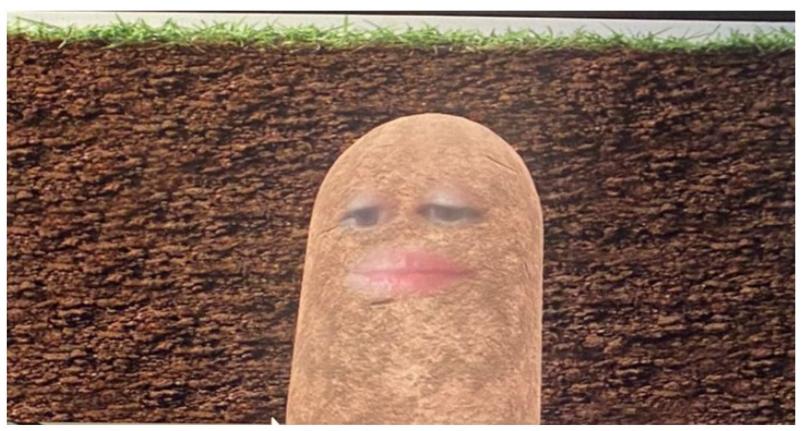

Twitter: @PettyClegg

# Practice to Become Adept

- Play with features when you aren't hard at work
- Understand what the others' connectivity possibilities are and what they are struggling with
- Stay calm, patient when they struggle
- Be helpful in chat
- Give them options within the platform

📝 AILA Administrator

🚀 Trina Realmuto

Stop Video

Mute

Manage Participants

Invite

Polls

Share

Chat

Record

(i) 🔒

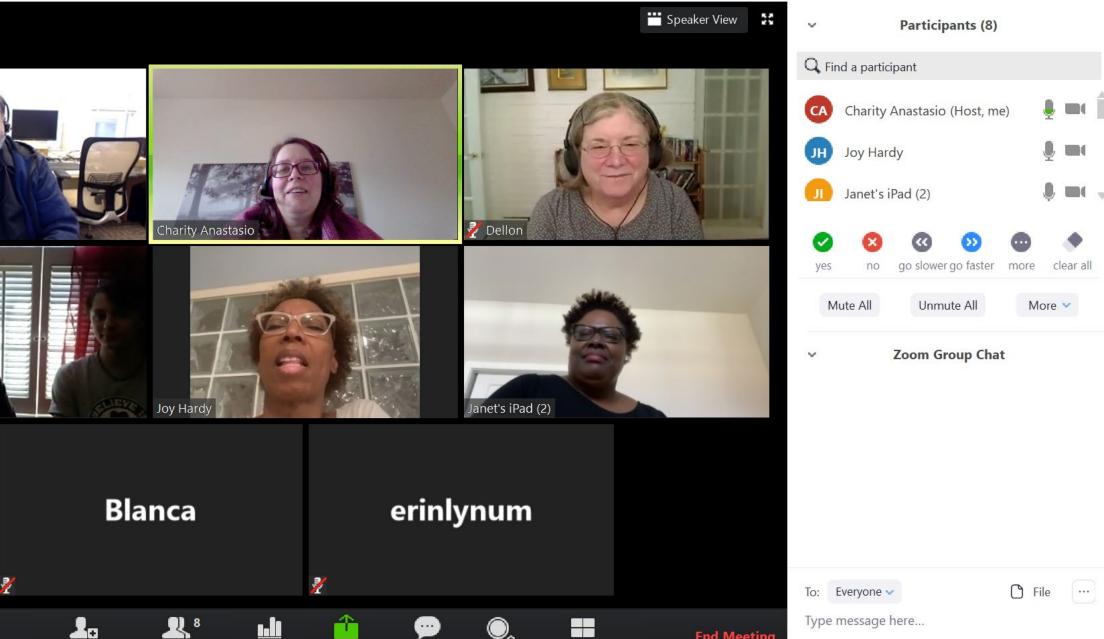

Breakout Rooms

**End Meeting** 

Ð  $\times$ 

#### Design Your Space

- Lighting
- Microphone (Headset)
- Video camera
- Audio speaker
- Stable Internet connection
- A Look

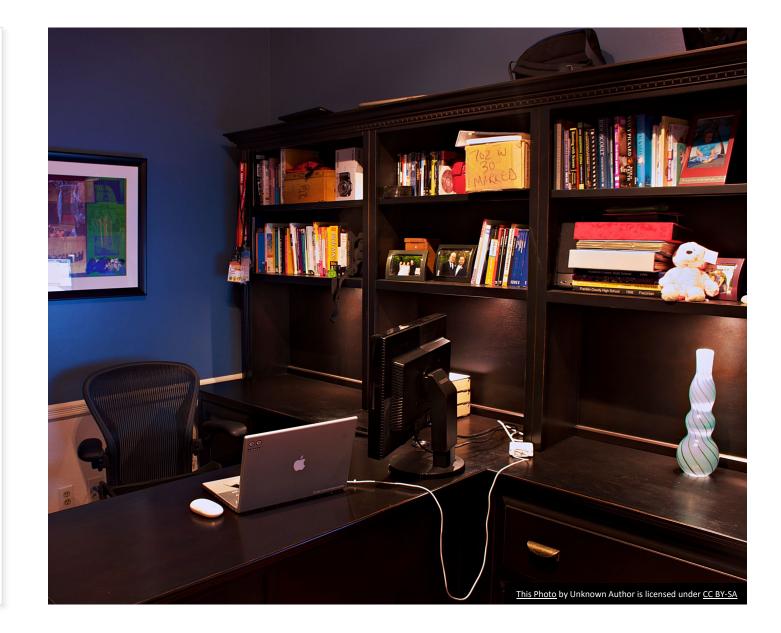

## Security

- No technology is 100% safe
- This is safer than Word Documents
- Safer if not recording (or record with 3<sup>rd</sup> party product)
- Safer since Zoom was publicly shamed
- Cost Benefit Analysis: weigh price, usability, security features, what experts and similar users find reasonable now
- Decide based on client, uses, whether recording or not
- Alternatives for confidential information
  - <u>https://legaler.com/</u>
  - <u>https://doxy.me/</u>

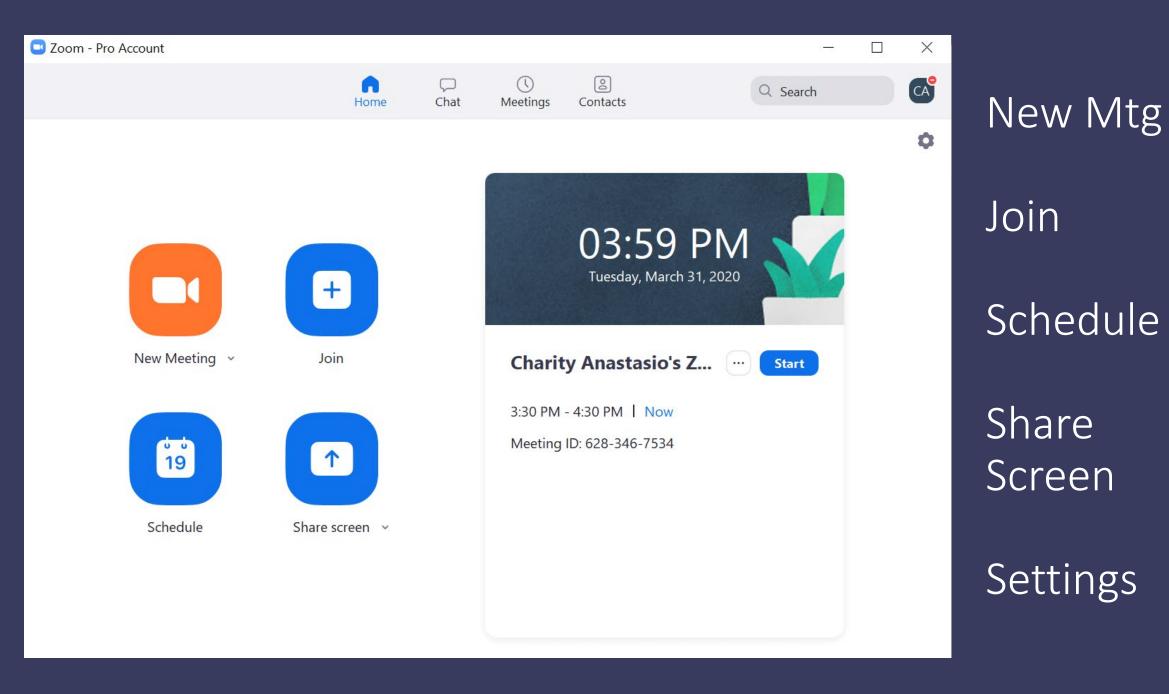

#### 😑 Schedule a new meeting

#### Schedule a Meeting

| Charity Anas                                                         | tasio's Zoom Meeting                                                                            |
|----------------------------------------------------------------------|-------------------------------------------------------------------------------------------------|
| Start:                                                               | Thu April 2, 2020                                                                               |
| Duration:                                                            | 1 hour  v 0 minute v                                                                            |
| Time Zone:                                                           | (GMT-04:00) Eastern Time (US and Canada) v                                                      |
|                                                                      |                                                                                                 |
| Meeting ID                                                           | Automatically O Personal Meeting ID 628-346-7534                                                |
| Meeting ID<br>Generate                                               |                                                                                                 |
| Meeting ID<br>Generate<br>Password<br>Require r<br>Video             | Automatically O Personal Meeting ID 628-346-7534                                                |
| Meeting ID<br>Generate<br>Password<br>Require r<br>Video             | Automatically O Personal Meeting ID 628-346-7534<br>meeting password Off Participants: On O Off |
| Meeting ID<br>Generate<br>Password<br>Require r<br>Video<br>Host: On | Automatically O Personal Meeting ID 628-346-7534                                                |

 $\times$ 

### Making a More Secure Meeting Invite

- Generate Automatically new code every time
- Creates instant password, but you can change it
- Turns off camera and voice upon being admitted

| ισμις                                                                                                    |                        |
|----------------------------------------------------------------------------------------------------|------------------------|
| Charity Anastasio's Zoom Meeting          Start:       Thu April 9, 2020       V       05:00 PM       Image: Charity Anastasio's Zoom Meeting         Duration:       1 hour       V       0 minute       V       Image: Charity Anastasio's Zoom Meeting         Recurring meeting       Time Zone: Eastern Time (US and Canada)       V       V       V       V | Enter meeting password |
| Generate Automatically     Personal Meeting ID 628-346-7534                                                                                                    |                        |
| Password       Require meeting password                                                                                                    |                        |
| Video<br>Host: On Off Participants: On Off                                                                                                    |                        |

### Other Security Features

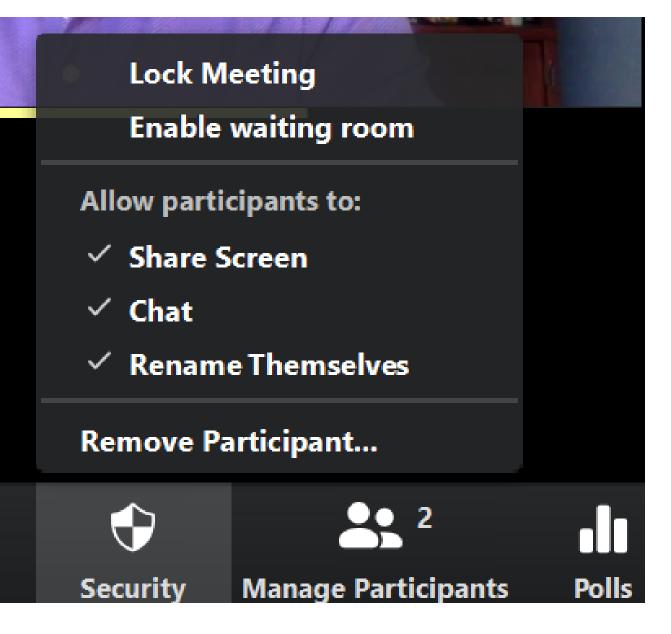

# Sharing Your Screen

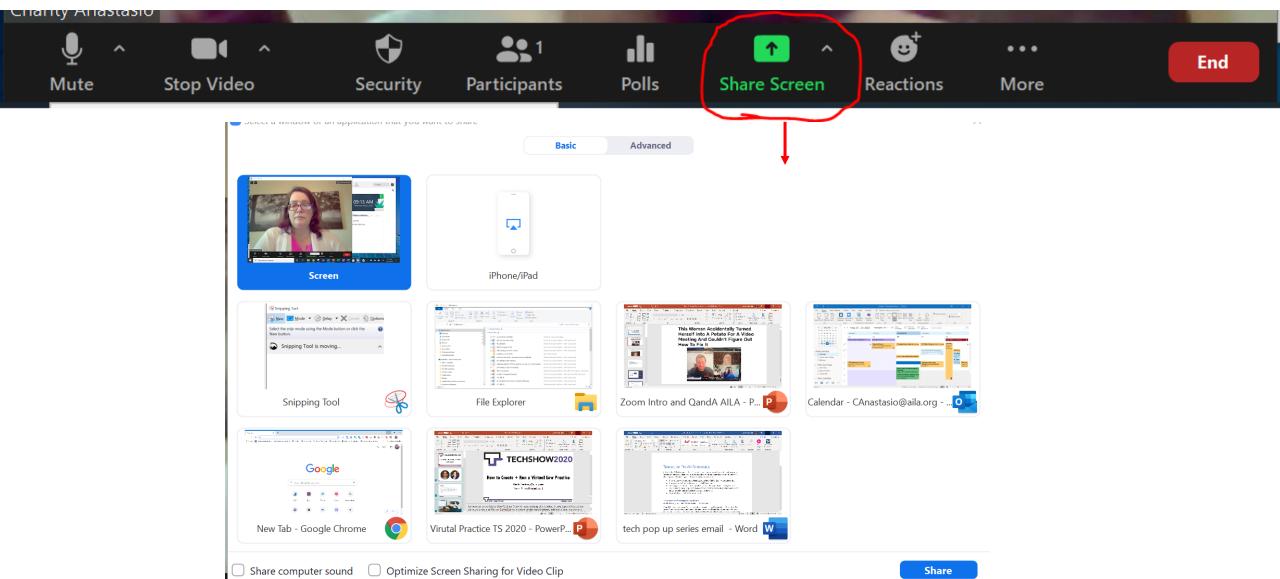

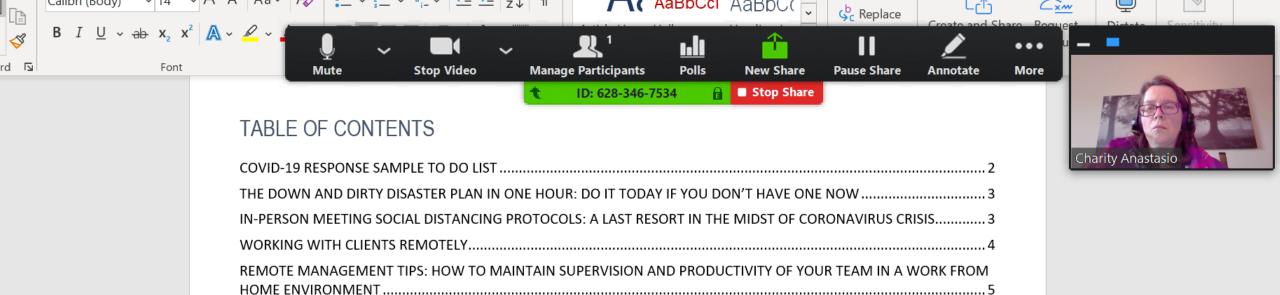

COVID-19 RESPONSE SAMPLE TO DO LIST

# Zoom Looks Like This to You

In share mode

#### Participants (1)

Ŷ

 $\Box$ 

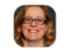

 $\sim$ 

#### Charity Anastasio (Host, me)

Wait Room Protects Confidentiality

> X go slower go faster clear all yes no more Unmute All Mute All Invite .... Mute Participants upon Entry  $\sim$  Allow Participants to Unmute Themselves Allow Participants to Rename Themselves Play Enter/Exit Chime 🖌 Enable Waiting Room Lock Meeting

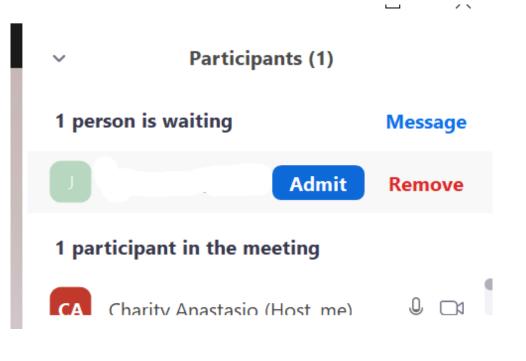

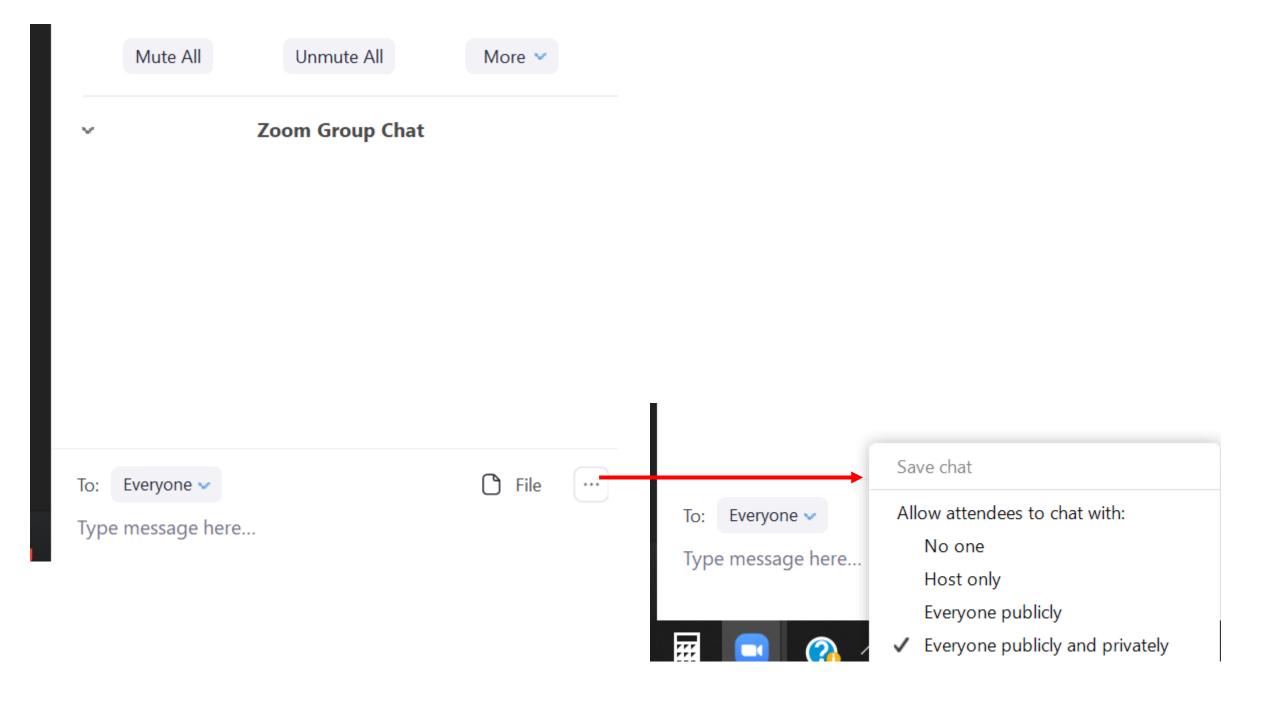

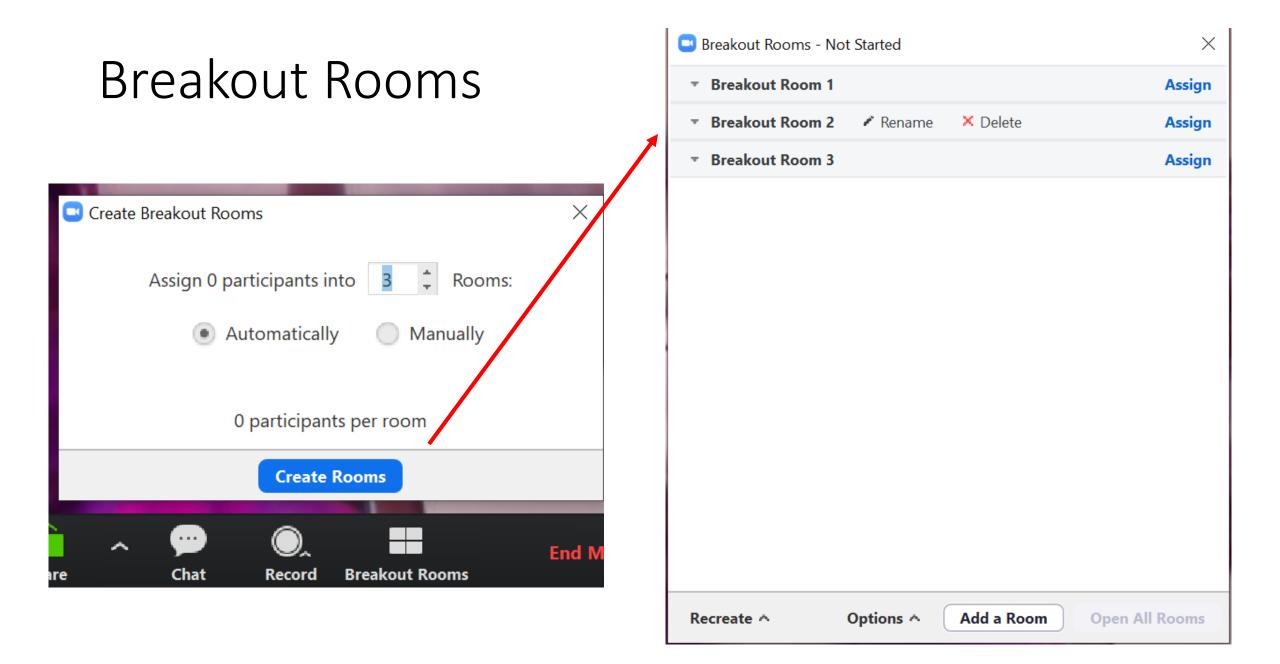

### What People Hate Most in Videoconferencing

- 76% said Background noise or distractions
- 70% said Late-joining participants
- 67% said Participants talking over each other
- 57% said Repeating information
- 48% said Using filler words like "um" and "er"
- Feeling incompetent or uncertain

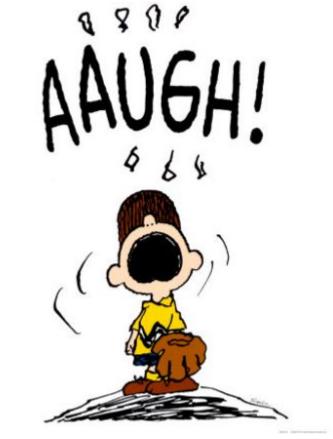

# Follow an agenda

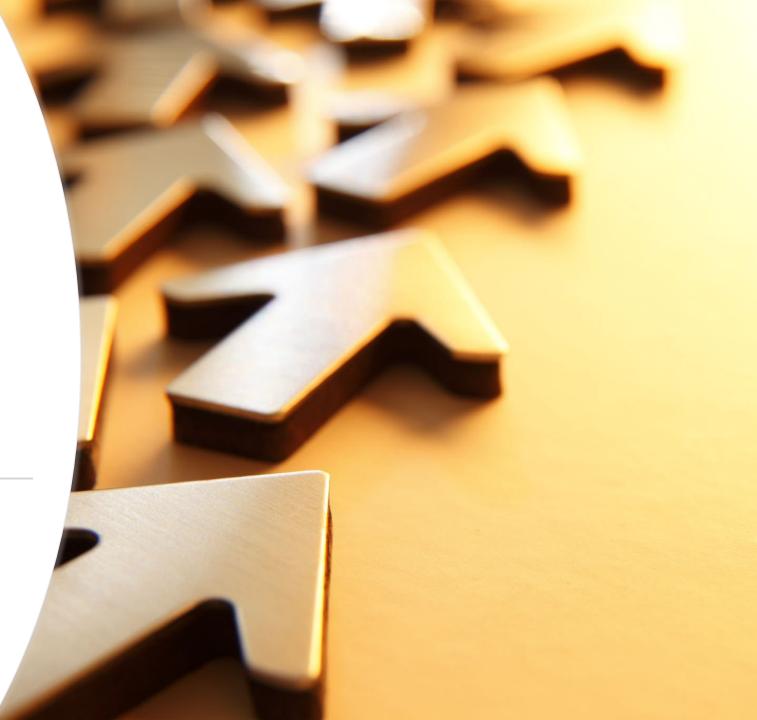

# Know where your mic is at

Don't rustle paper or click keyboard while your mic is hot

# Mute when not "on"

# Slow down

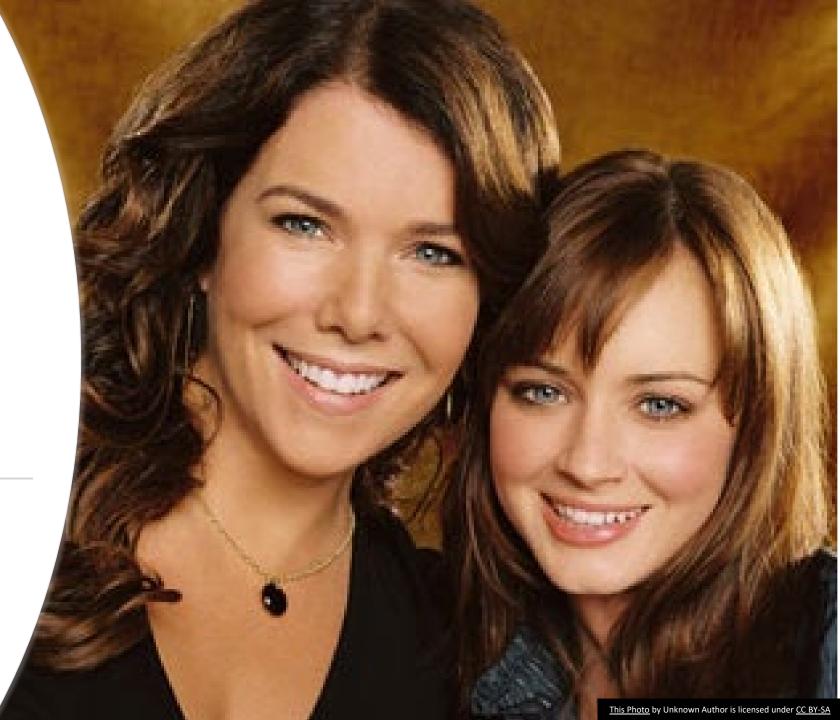

# Avoid (exclusionary) small talk and chatter \*

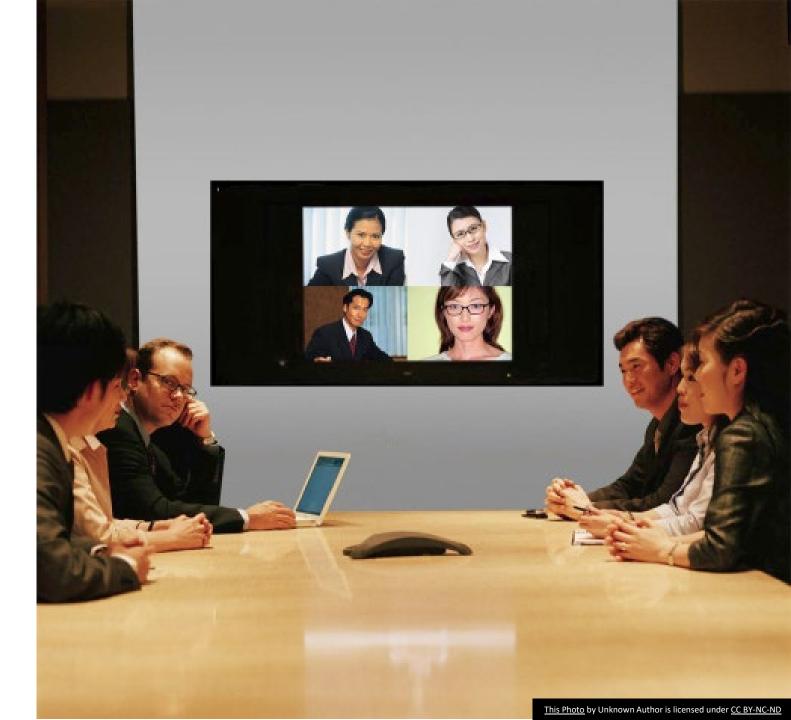

Use names to address people directly

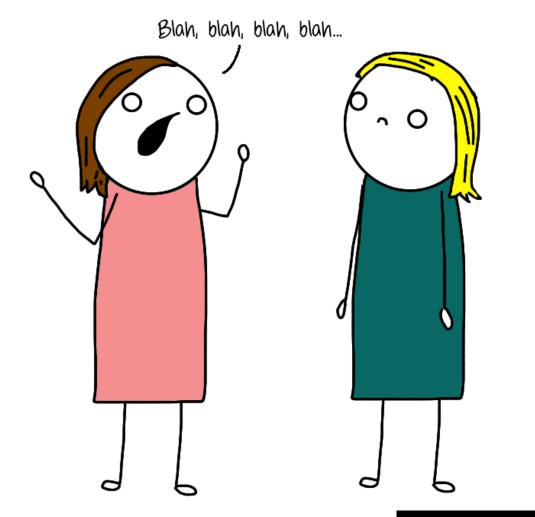

This Photo by Unknown Author is licensed under CC BY-NC-ND

### Take time to check understanding

Reiterate assignments in chat and task management platform or client portal later

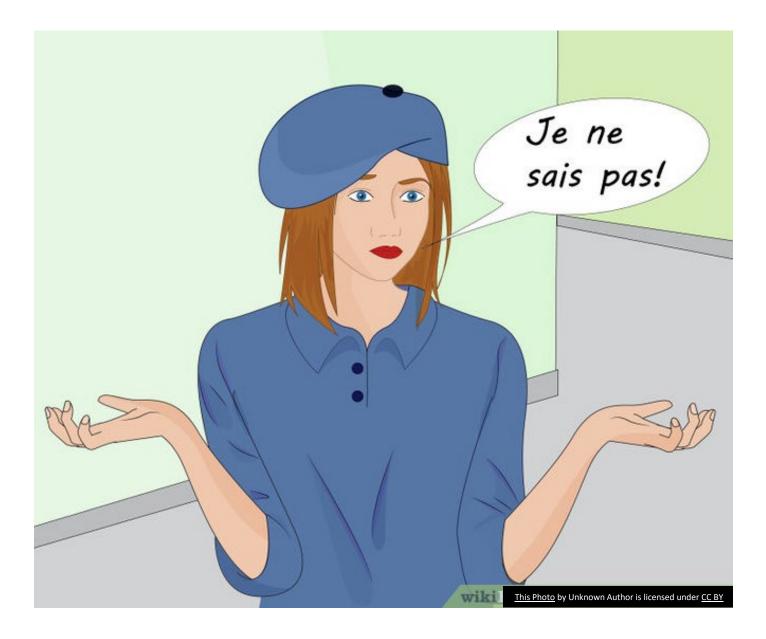

## When Working With Clients

- Overcome *your* self-consciousness
- Become a swift navigator
- Plan your call
- Prepare to have a working meeting

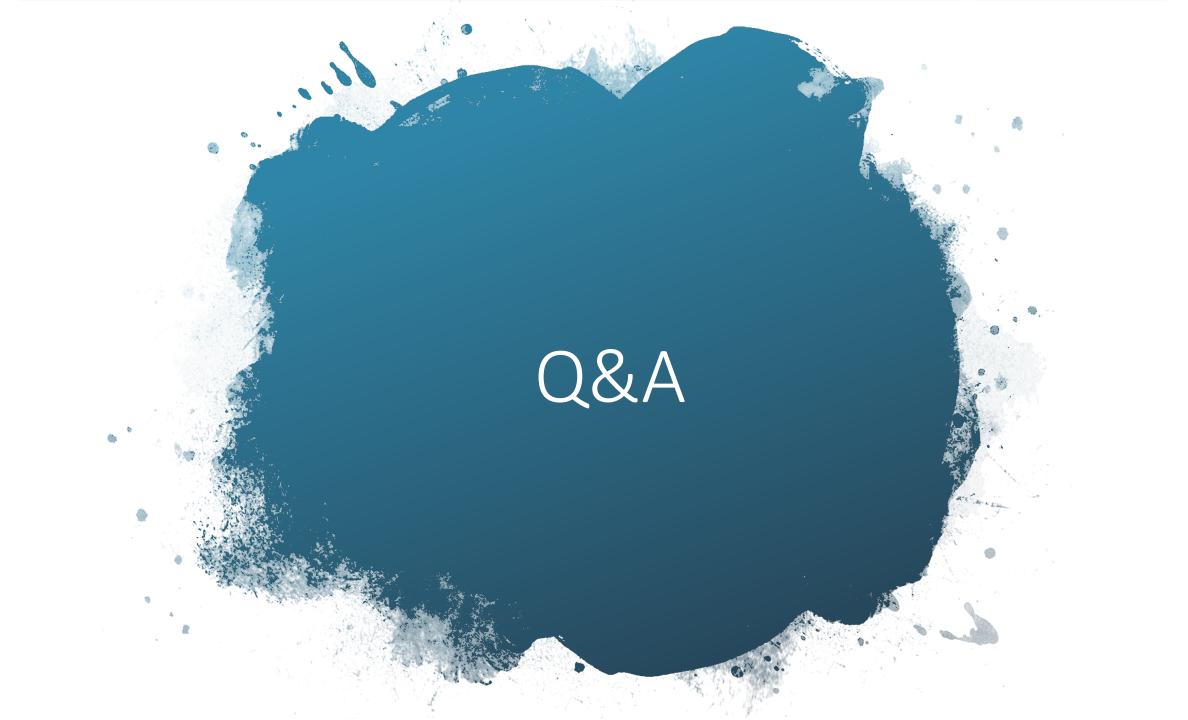